## 技術ノート KGTN 2014032404

## 現 象

[GGH4.X] UPD を使って印刷すると,ドキュメントの内容が用紙に収まらず切れてしまう.

## 説 明

GGH4.8.1Patch1 から,用紙印刷時のスケーリングを指定するオプションが追加されました.GG の設定ファイ ル HostProperties.xml を下記のようにプロパティを追加 (編集) することで,用紙に収まるようにスケーリング することが出来ます.もしこの設定でも収まらない場合は,オフセットの値を調整して下さい.

<property id="EnablePrintOptions" group="Miscellaneous" type="BOOL"> <value>true</value> </property> <property id="PrintOptions" group="Miscellaneous" type="STRING">  $\langle$ value $\rangle$ -printermargins -xoffset 50 -yoffset 30 $\langle$ /value $\rangle$ </property>

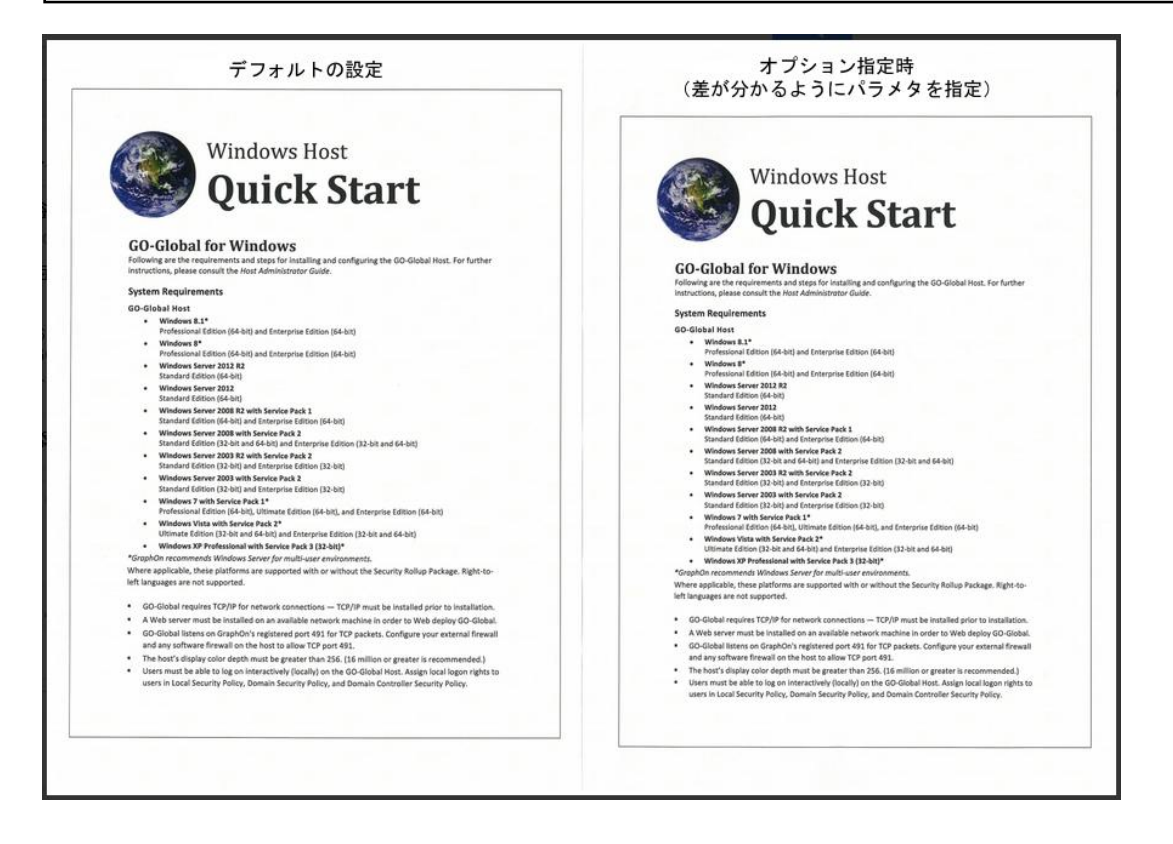

Last reviewed: Mar 24, 2014 Status: DRAFT Ref: CASE#40951, TechNote#187 Copyright © 2014 kitASP Corporation